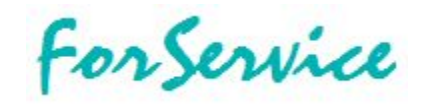

# **Набор слайдов по теме ИМПОРТ В ГРУППОВОЙ ПРИЕМ**

1. Назначение 2. Шаблон импорта 3. Импорт накладной

#### 1a. Назначение

В разделе **Групповой прием/выдача** можно автоматизировать внесение информации по принятым изделиям с помощью **Мастера импорта из внешних источников**.

Это возможно в тех случаях, когда **Контрагент** предоставляет файл со списком сдаваемых в сервисный центр изделий.

\* Данная функциональность доступна в версиях:

- **ForService Professional**
- **ForService Dynamic (**модуль **Мастер импорта**)

### 2a. Шаблон импорта

На рисунке ниже показан пример файла в **Microsoft Excel**.

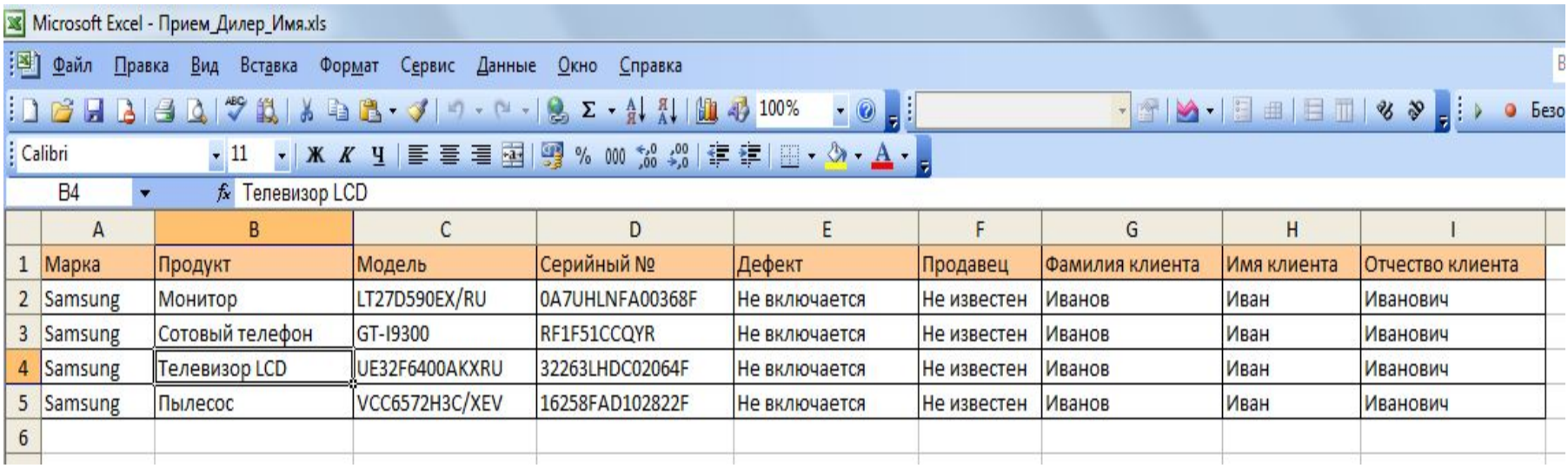

### 2b. Шаблон импорта

Сначала надо настроить и сохранить **шаблон импорта** для данного файла.

Под каждого **Контрагента** может быть свой шаблон, в зависимости от используемого файла.

#### Запустите **Мастер импорта** из:

Главное меню | Система | Администратор | Импорт из внешних источников…

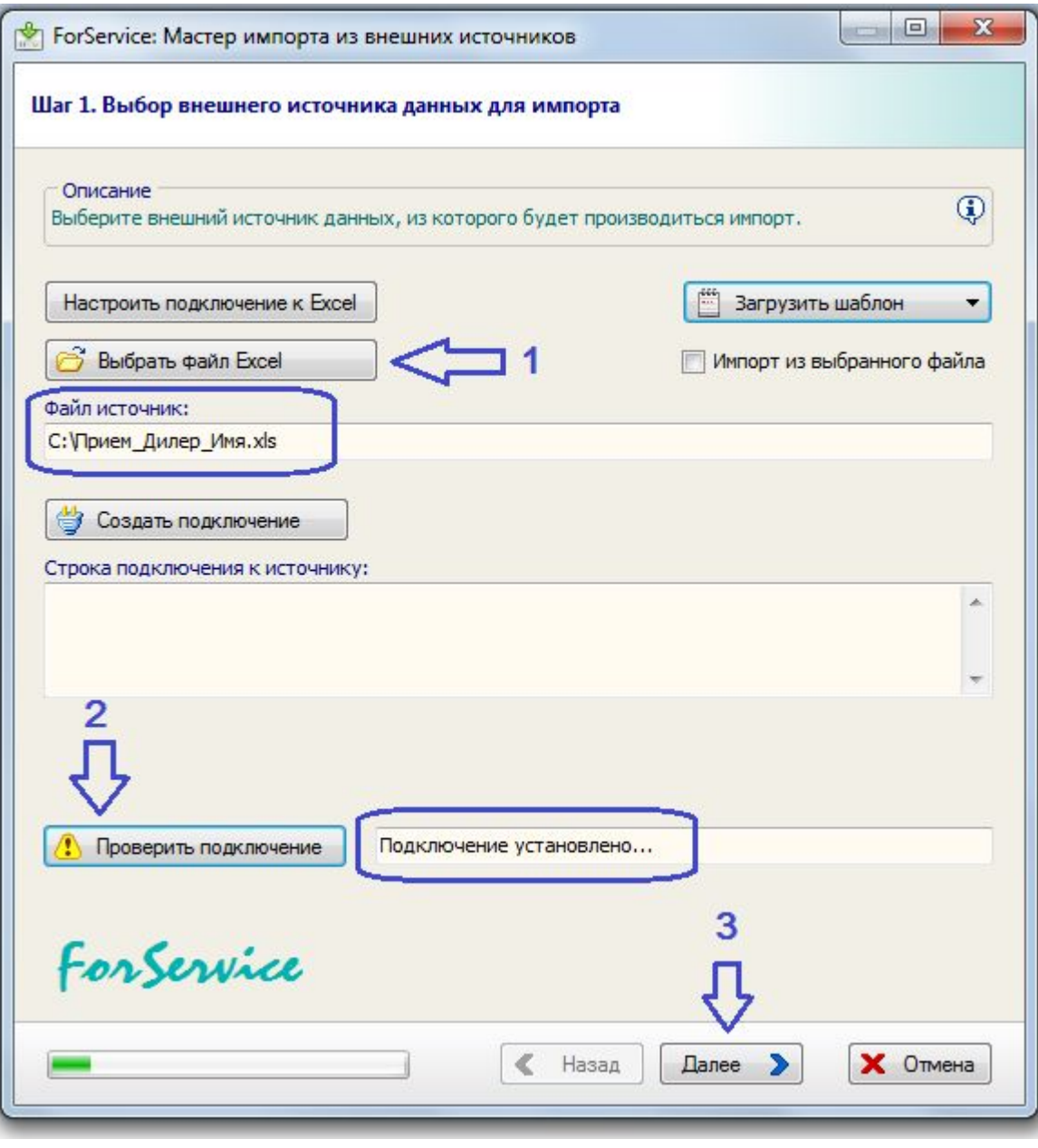

### 2c. Шаблон импорта

Здесь показан импорт всех полей из файла.

При необходимости можно в поле **Текст запроса SQL…**  задавать свой запрос к файлу.

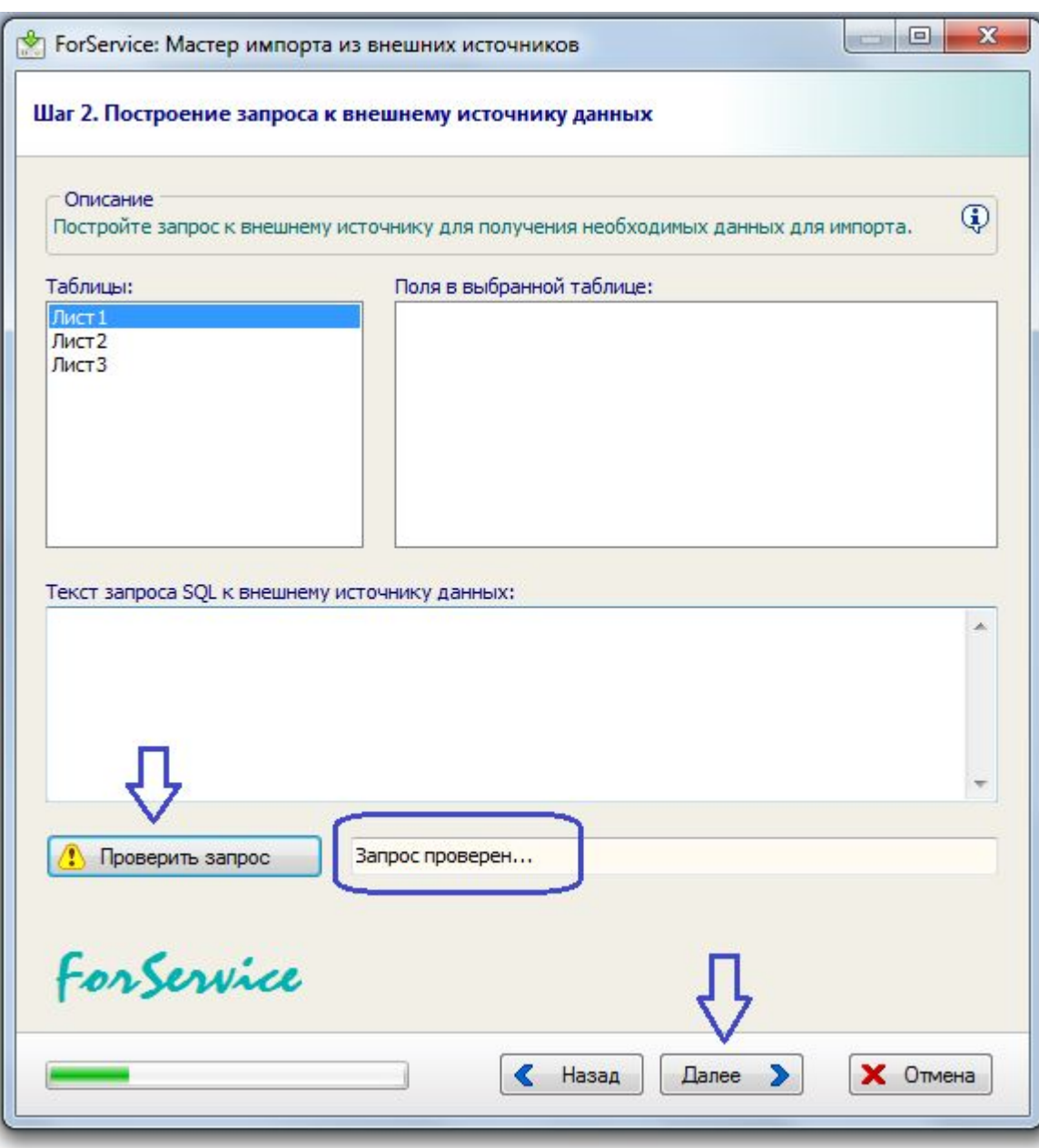

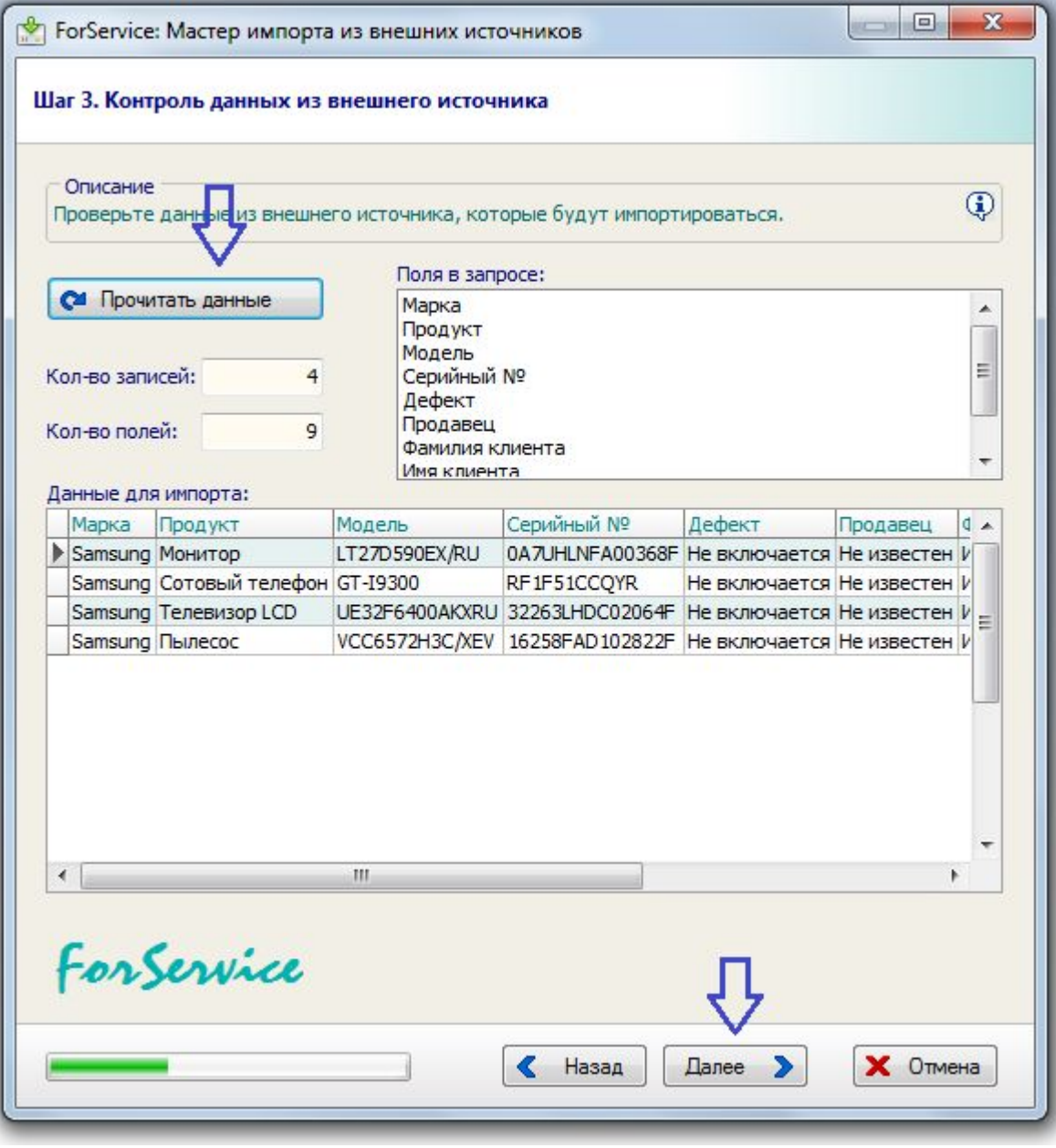

### 2e. Шаблон импорта

При импорте в **Групповой прием** доступны множество полей.

Некоторые поля являются обязательными.

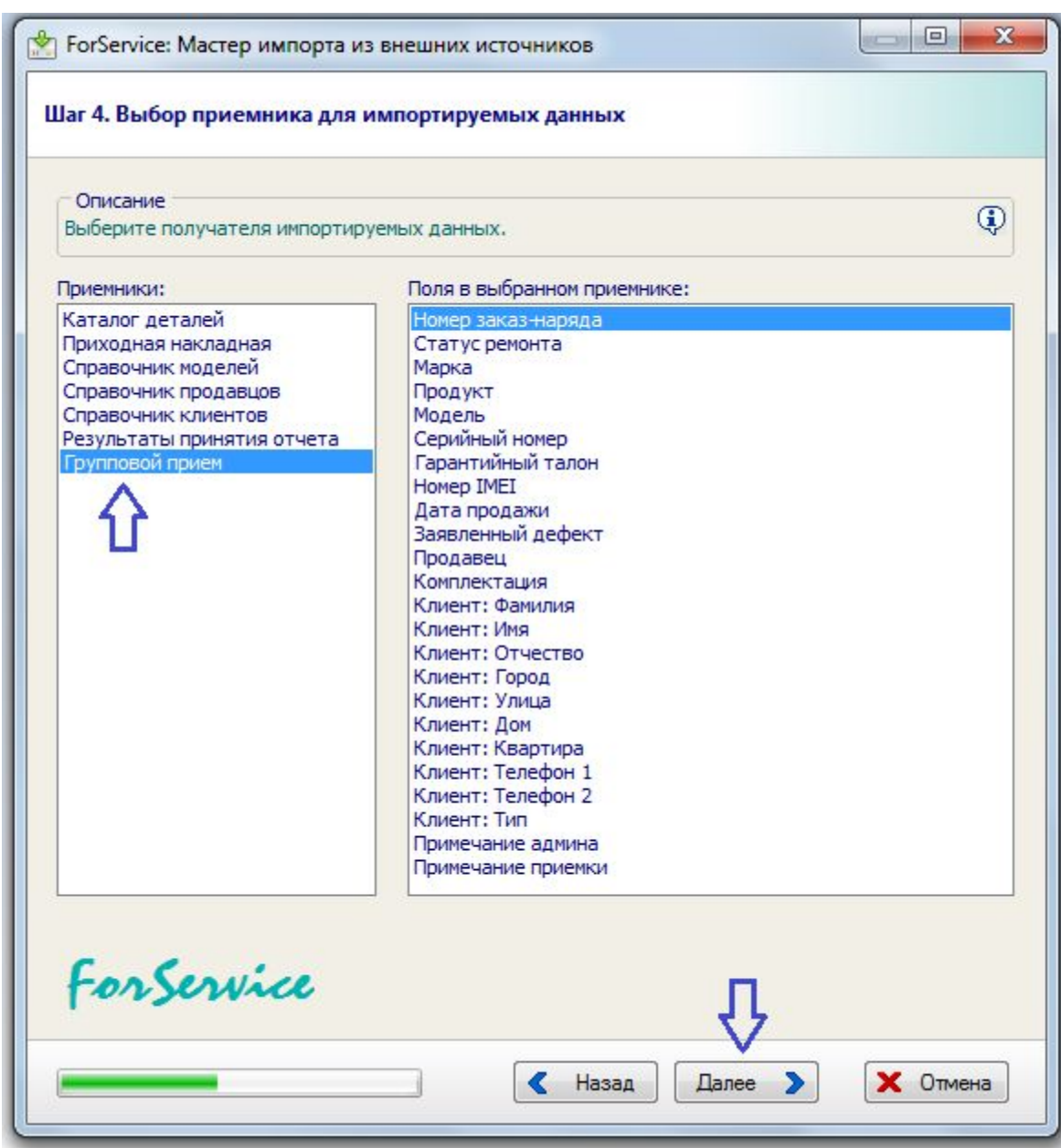

### 2f. Шаблон импорта

Например, поле **Серийный номер** обязательное, без него нельзя будет выполнить импорт.

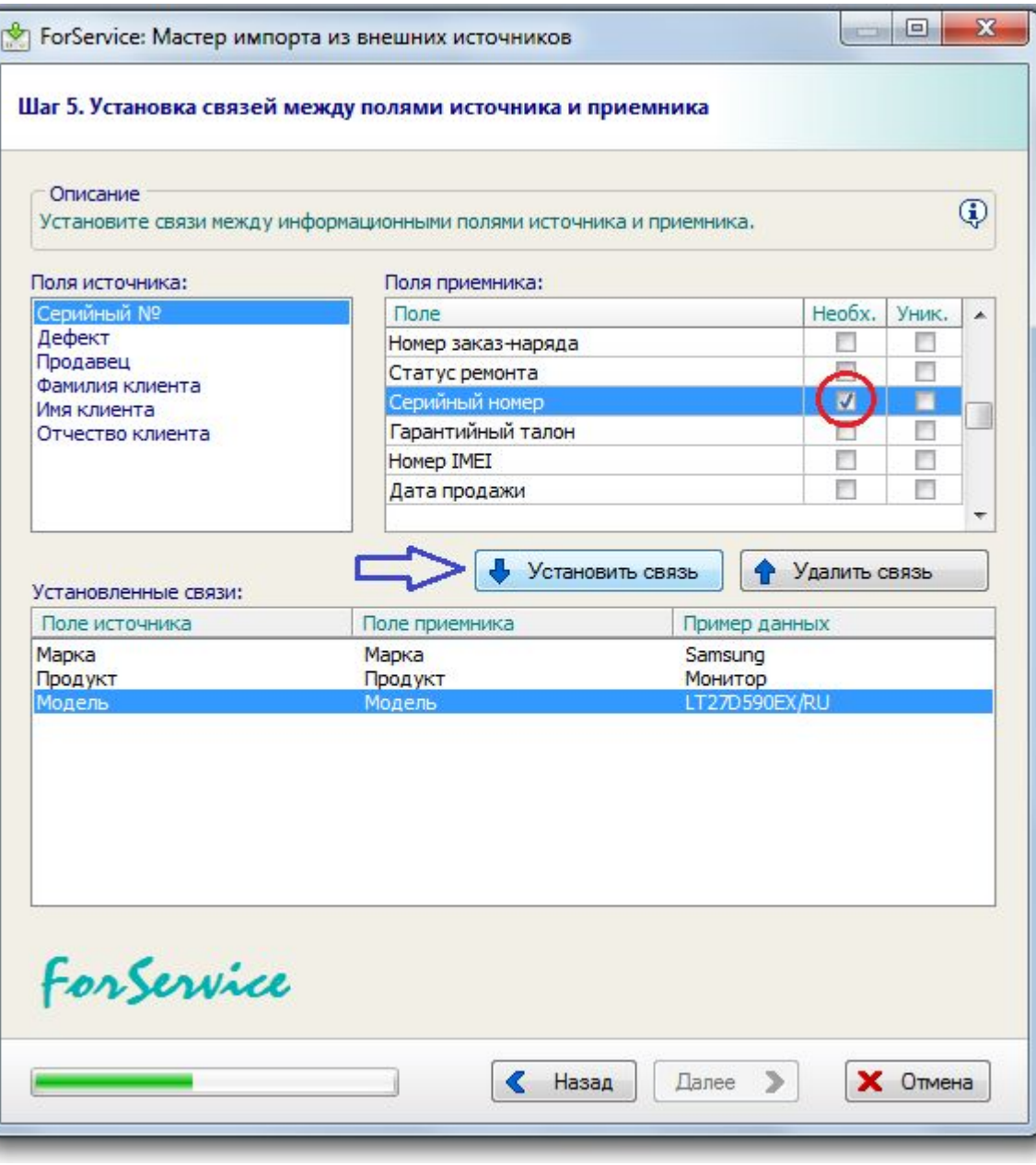

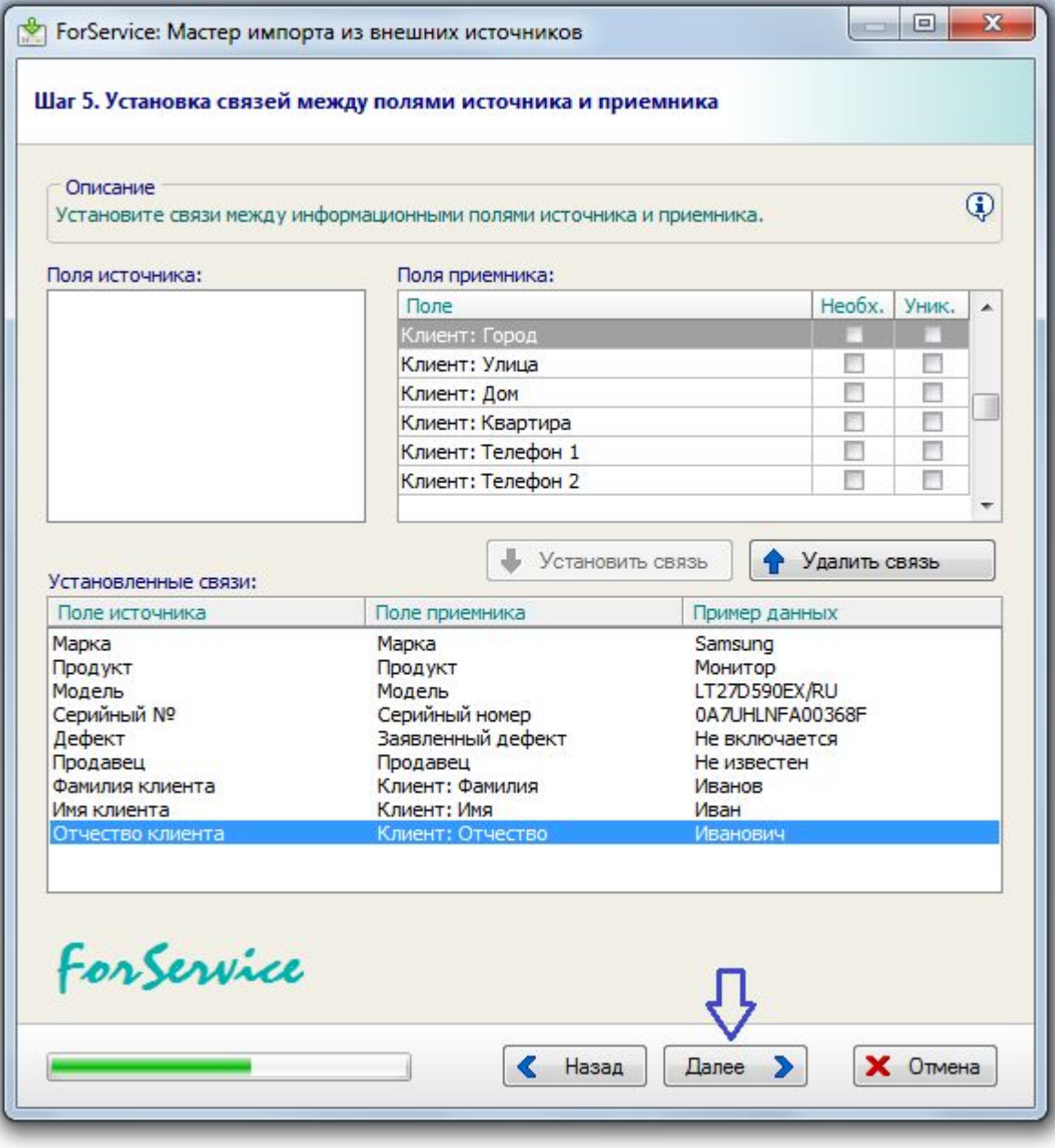

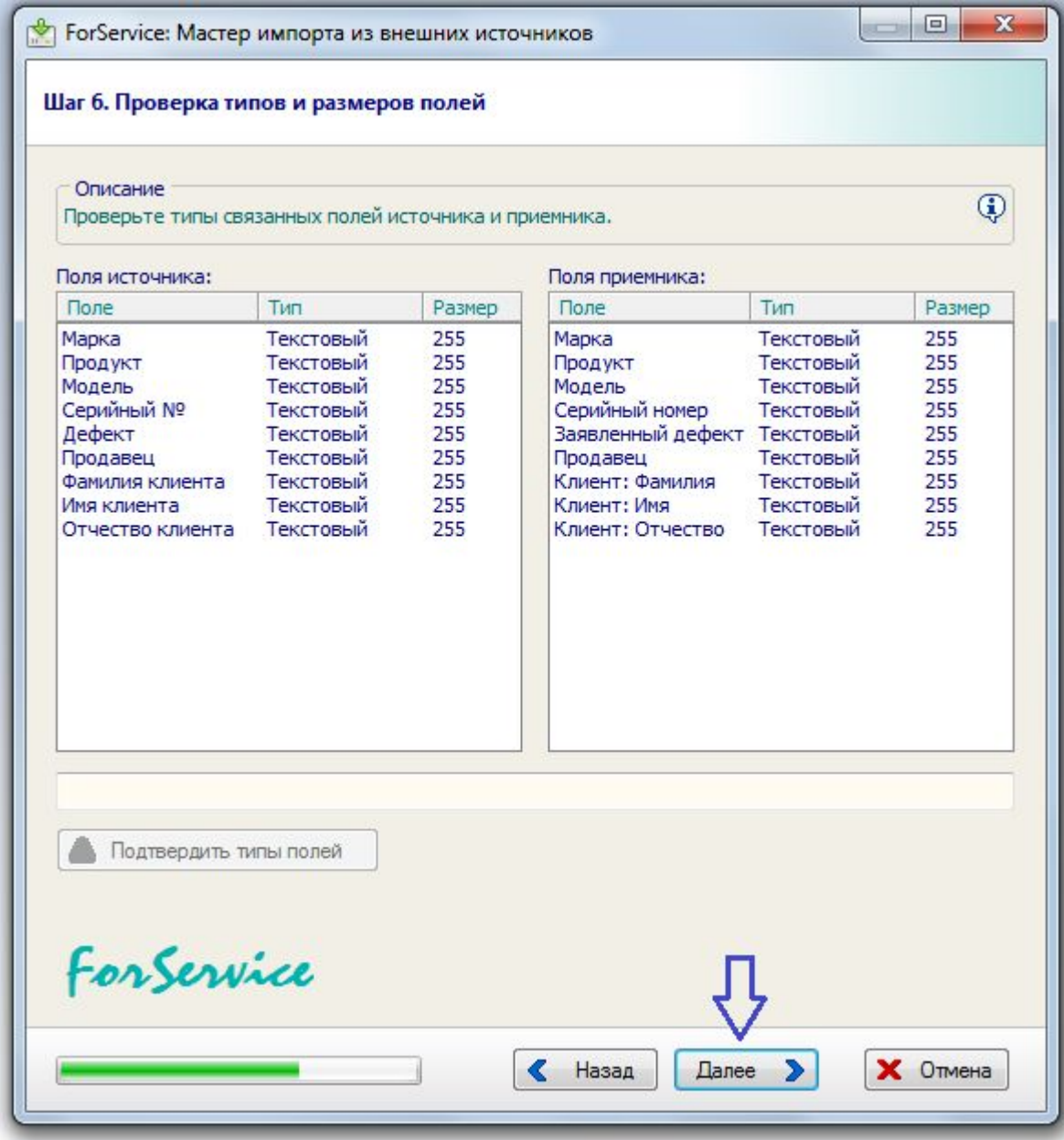

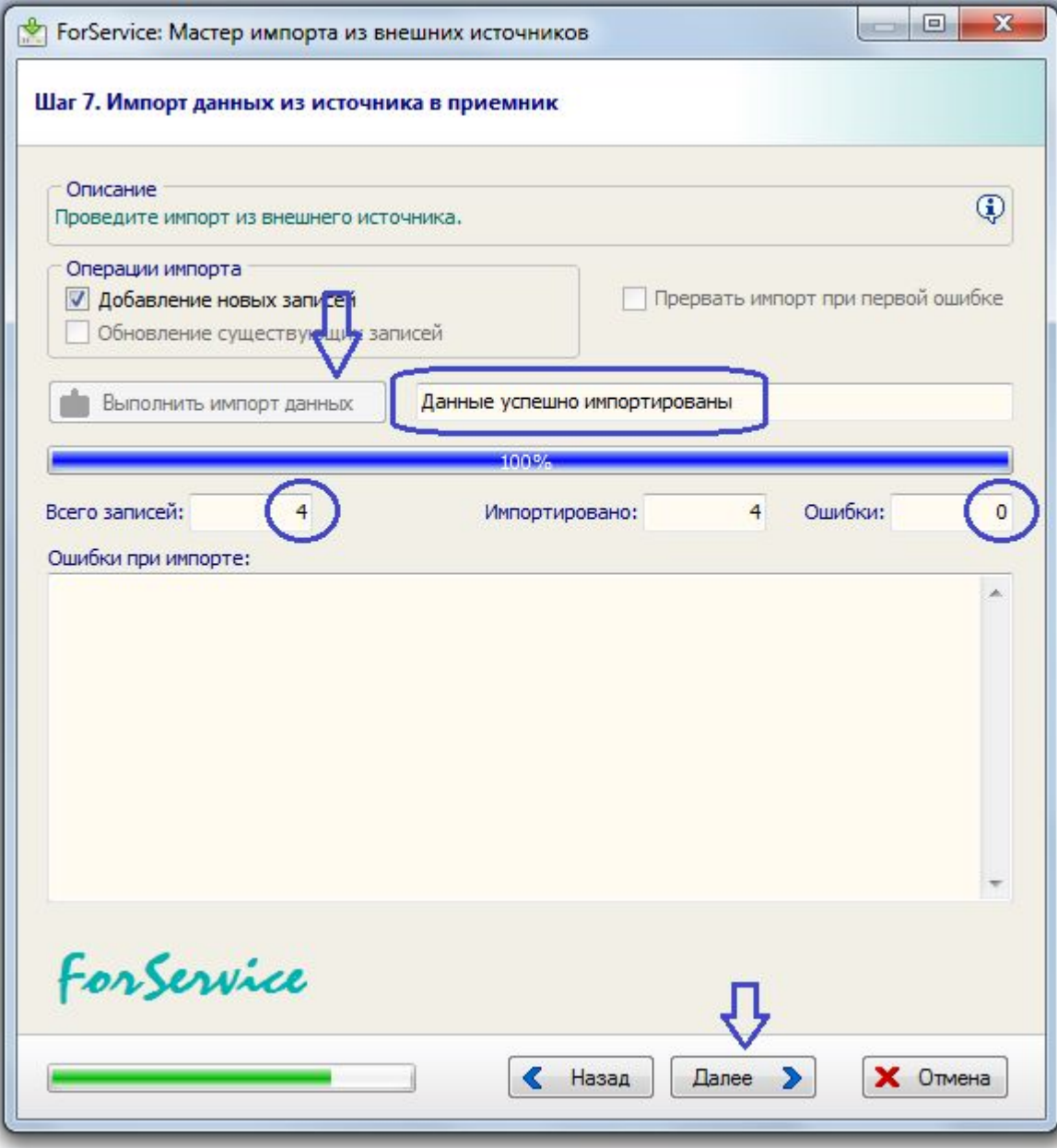

### 2j. Шаблон импорта

Сохраните импортированные данные в базу данных.

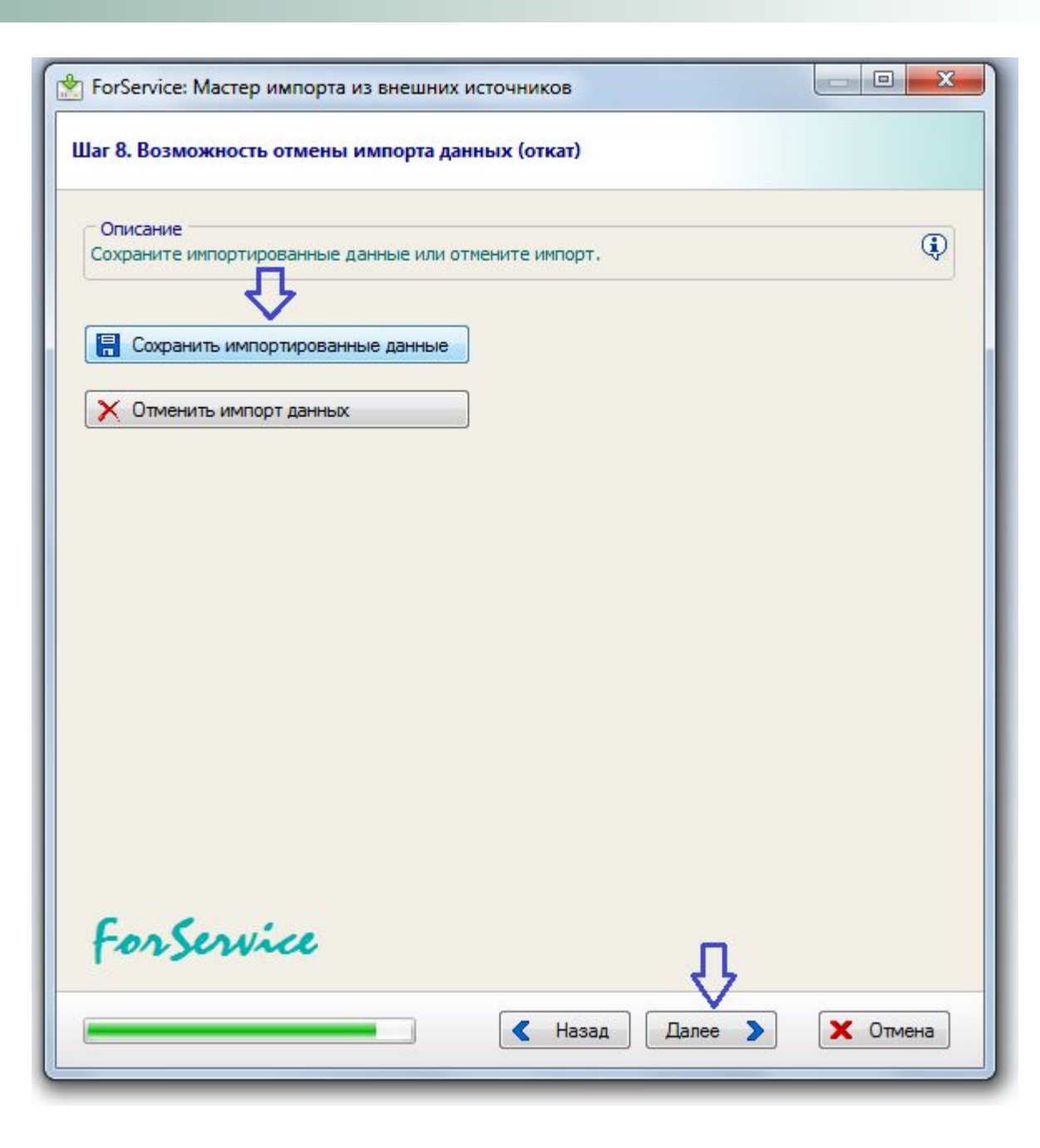

В **названии шаблона** можно использовать имя данного контрагента.

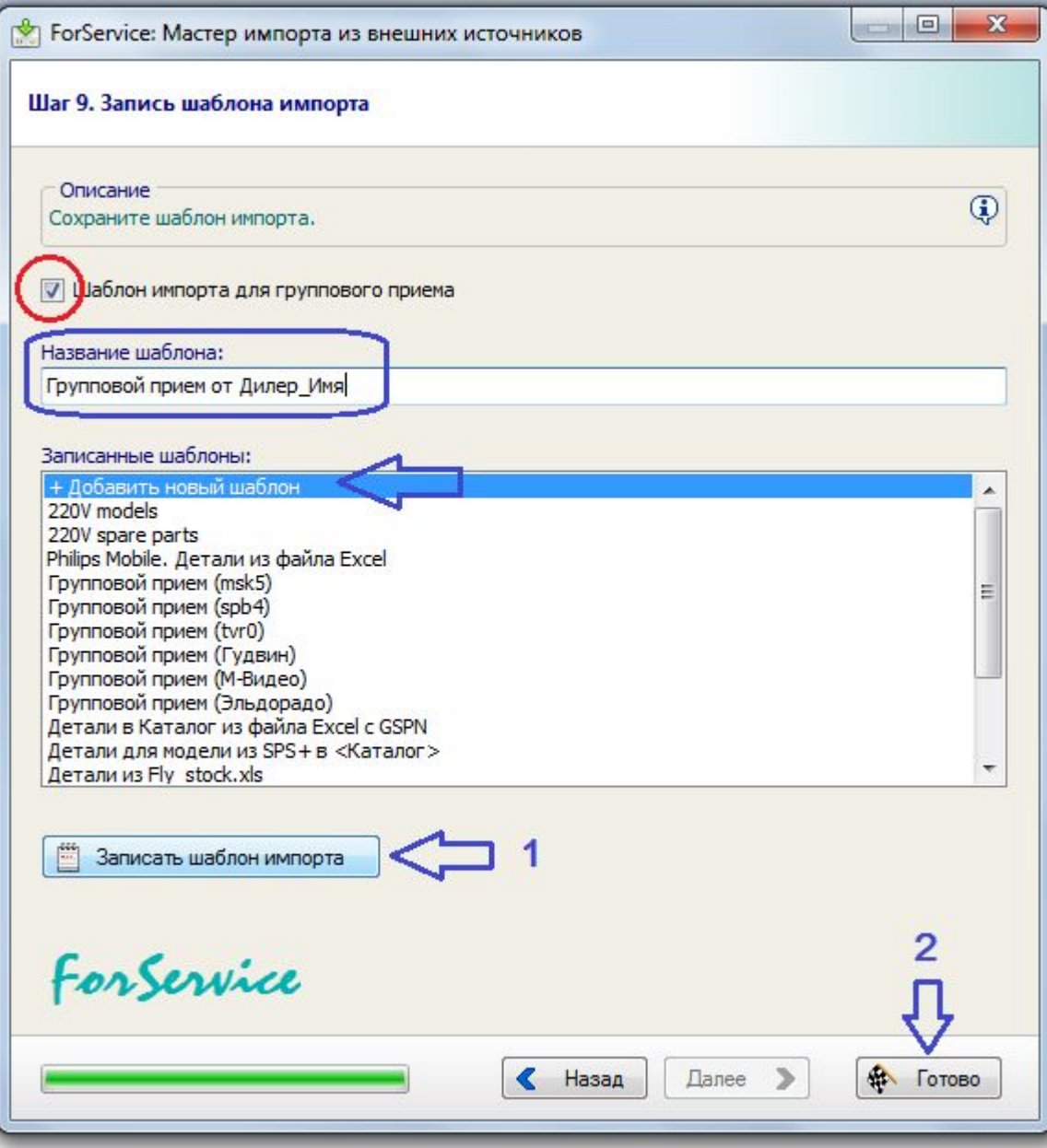

## 3a. Импорт накладной

Откройте раздел **Групповой прием/выдача** и создайте новую накладную на прием.

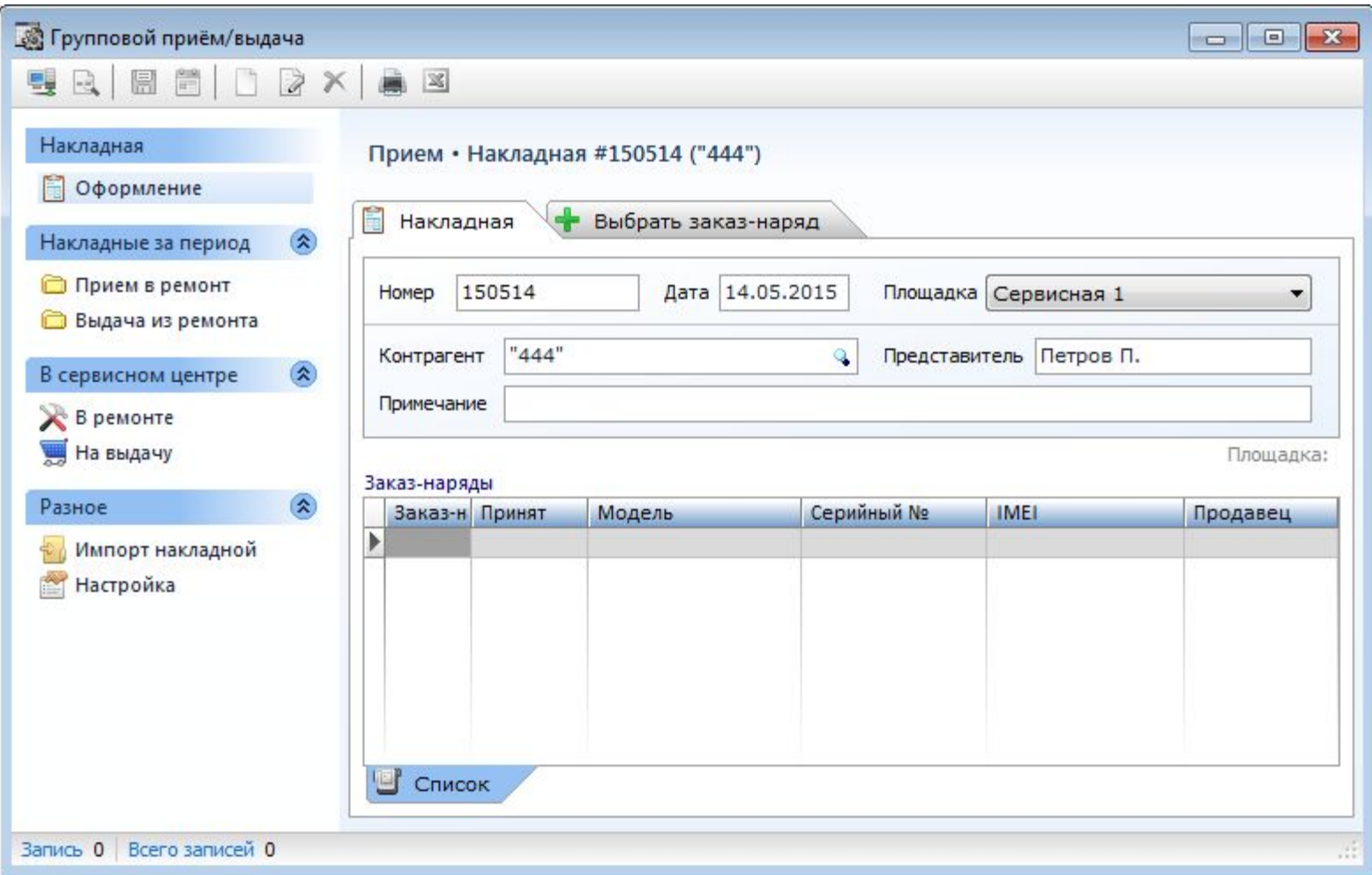

#### 3b. Импорт накладной

На странице **Импорт накладной** выберите файл, который предоставил **Контрагент**, и соответствующий ему **шаблон импорта**.

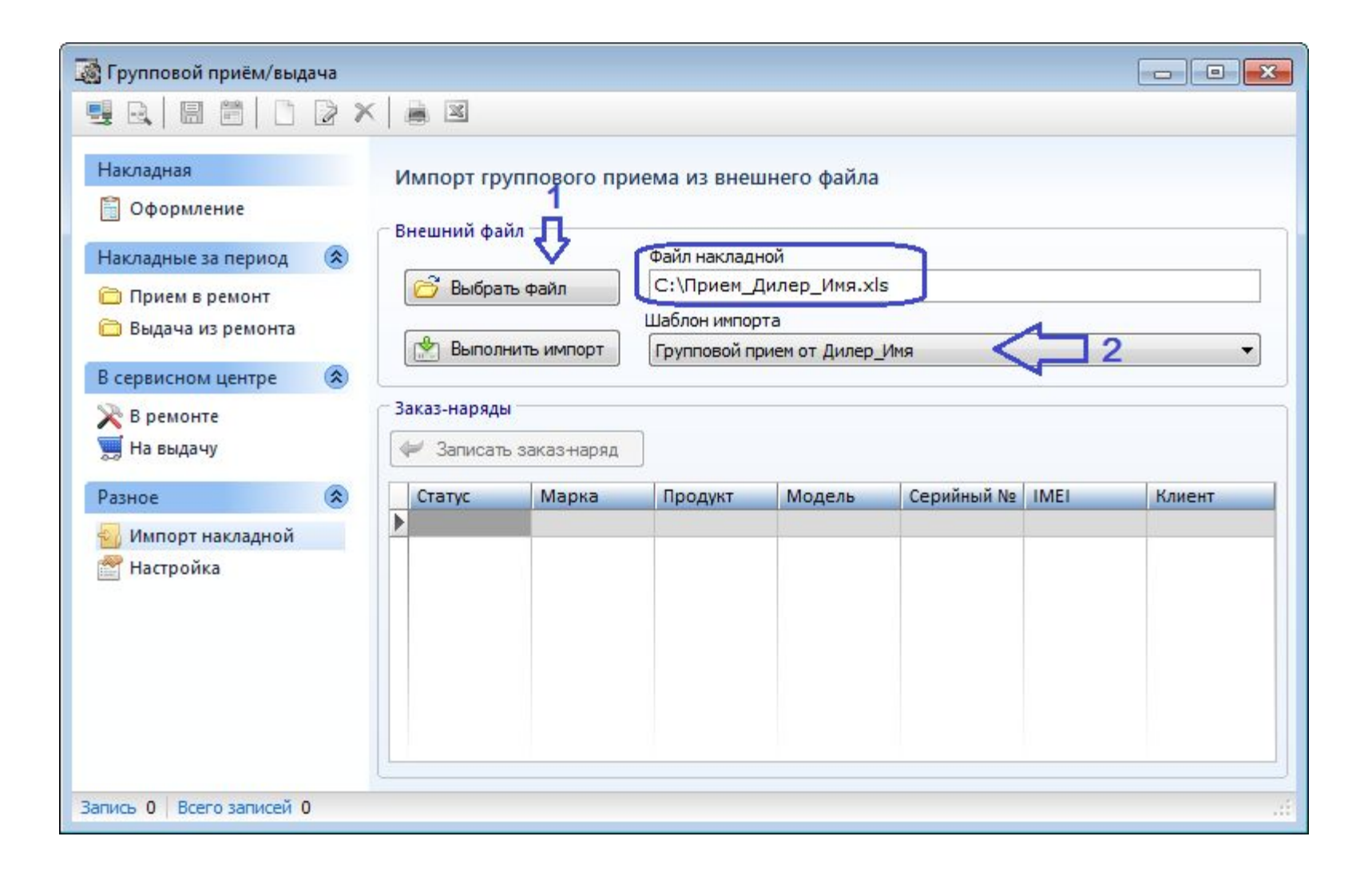

#### 3c. Импорт накладной

После выполнения импорта в таблице появятся записи из файла.

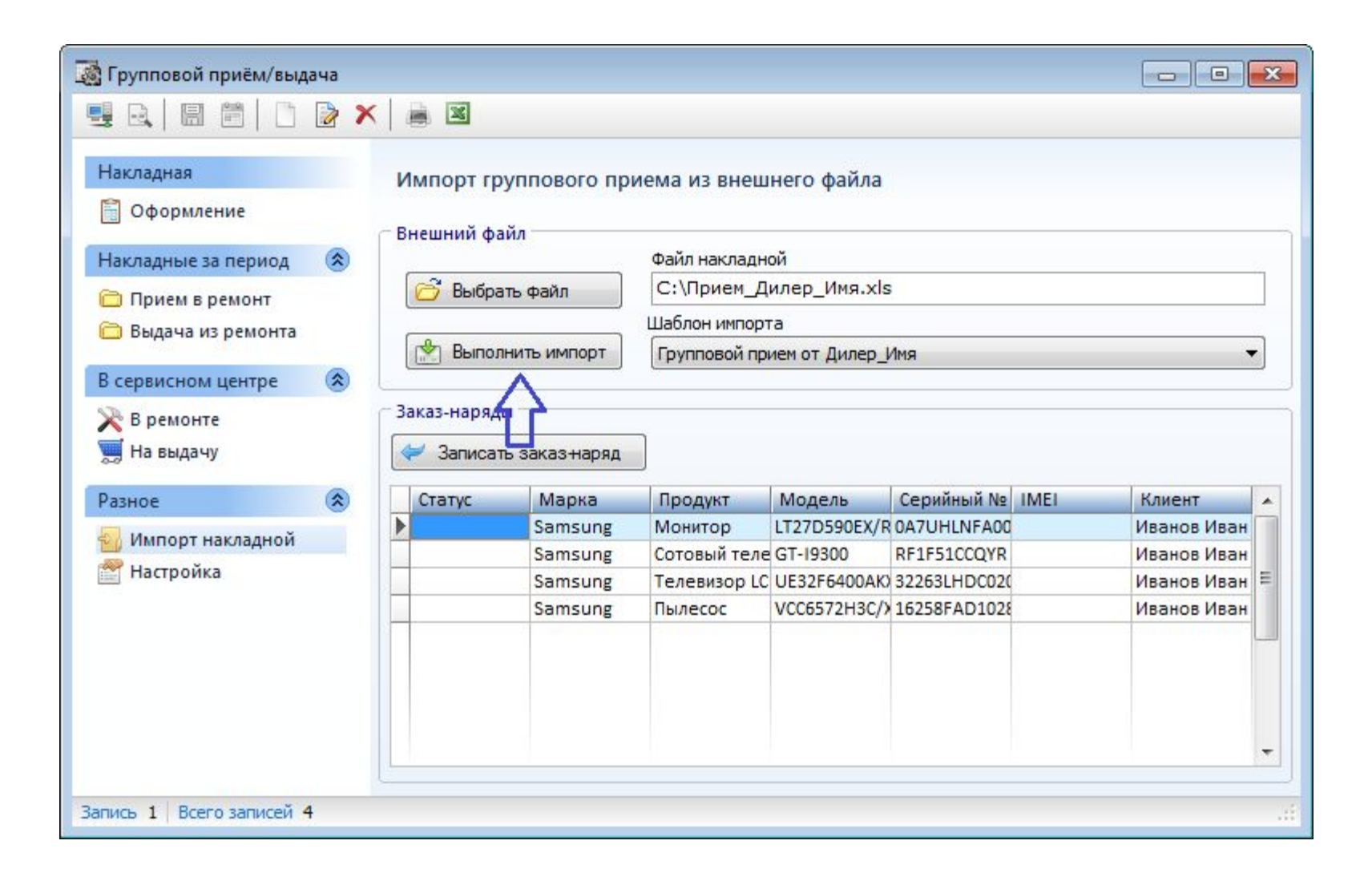

#### 3d. Импорт накладной

По клику кнопки **Записать заказ-наряд** система запишет новый заказ-наряд для выбранного в таблице изделия.

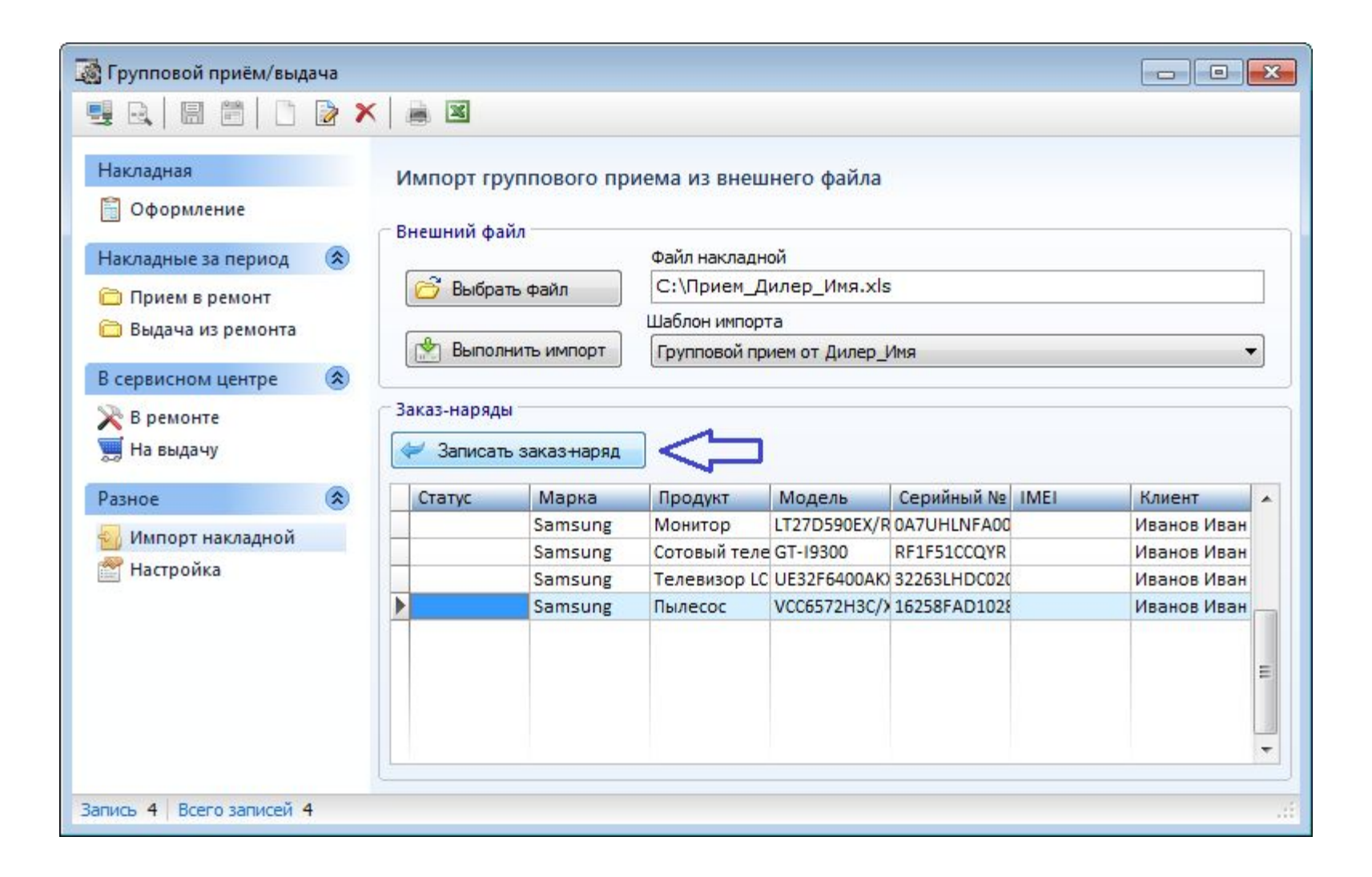

#### 3e. Импорт накладной

Номер заказ-наряда устанавливается автоматически.

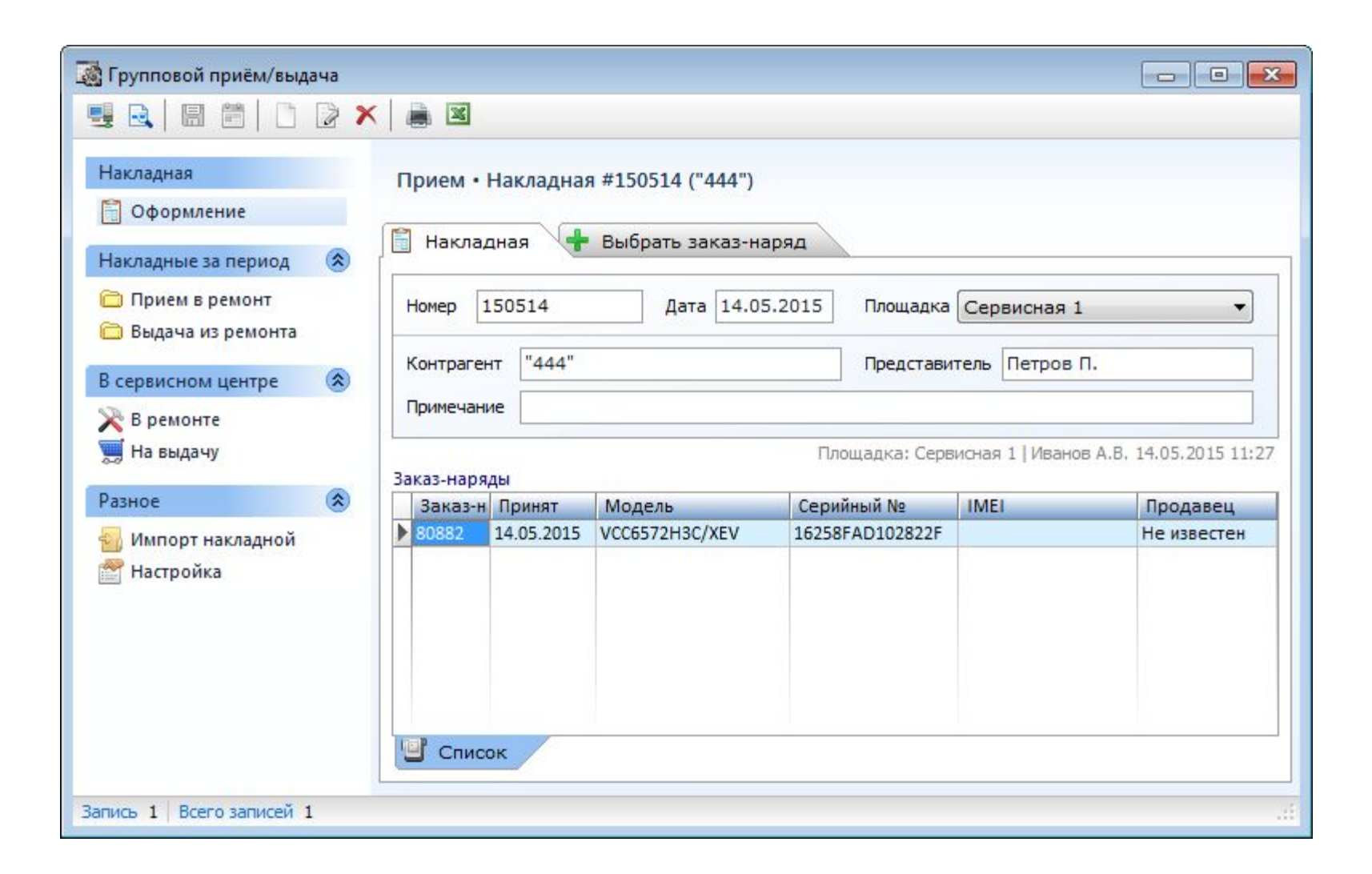

До создания заказ-наряда при необходимости можно открыть запись и изменить ее атрибуты.

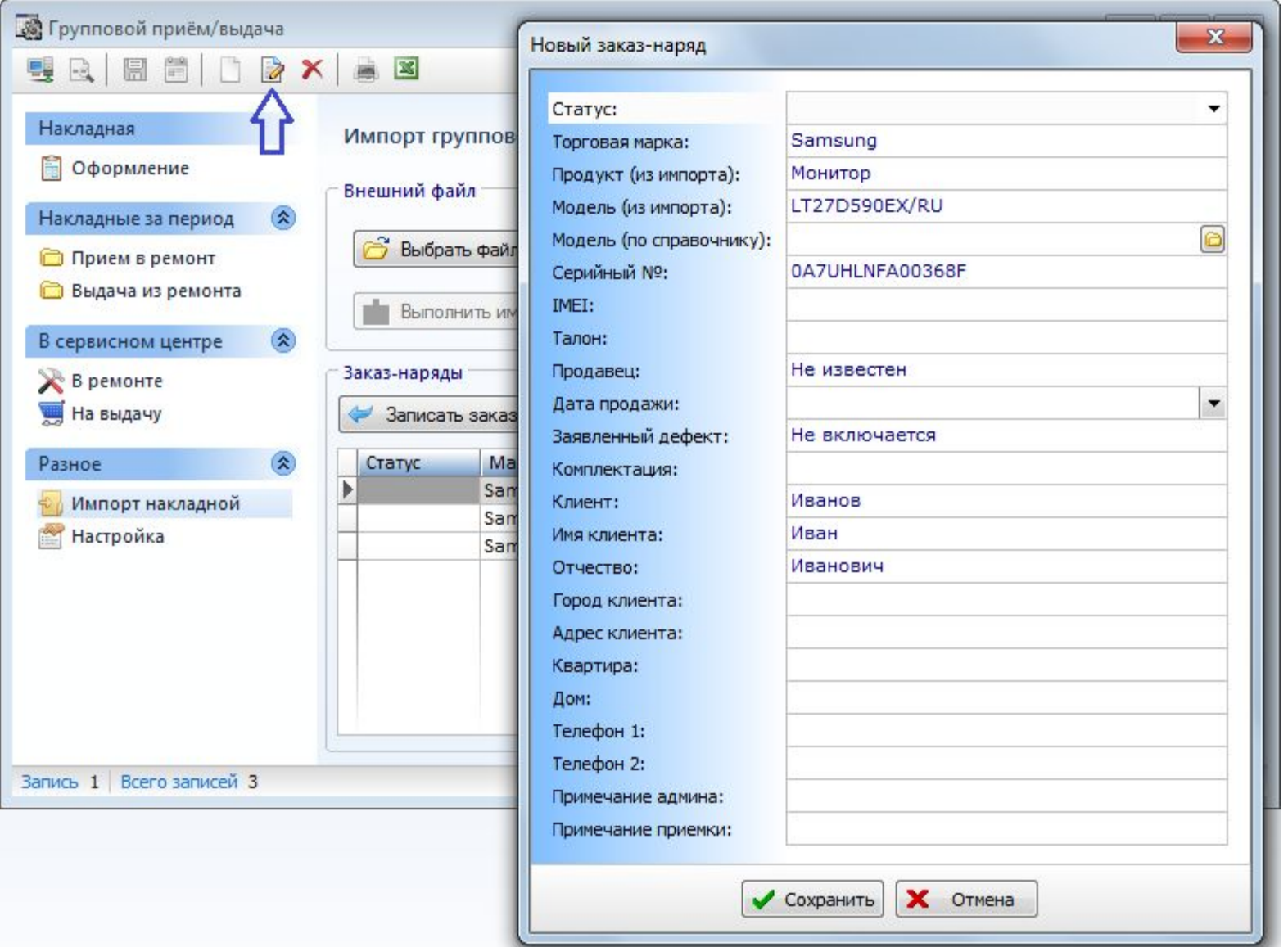